Voyager<sup>®</sup> PRO UC v2 Bluetooth Headset

BT300 Bluetooth USB Adapter USER GUIDE

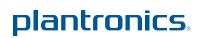

# Contents

| Welcome                                                                                                   | 3                |
|----------------------------------------------------------------------------------------------------|------------------|
| Voyager Pro UC next generation technology                                                                 | 3                |
| System Requirements                                                                                       | 3                |
| What's in the Box                                                                                         | 4                |
| Adapter and Headset Basics<br>Bluetooth USB Adapter<br>Headset<br>Stowing the headset<br>Headset Controls | 5<br>5<br>5<br>6 |
| Charge Your Headset                                                                                       | 7                |
| Charge Indicator Lights                                                                                   | 7                |
| Low Battery Warnings                                                                                      | 7                |
| Fit your Headset                                                                                          | 8                |
| Fitting the Headset                                                                                       | 8                |
| Quick-turn Adjustment for the left ear                                                                    | 9                |
| Accessories and replacement parts                                                                         | 9                |
| Pairing your Bluetooth USB Adapter                                                                        | 10               |
| Initial Pairing                                                                                           | 10               |
| To Re-Pair your Bluetooth USB Adapter                                                                     | 10               |
| Auto Pair                                                                                                 | 10               |
| Connect PC and Call                                                                                       | 11               |
| Bluetooth USB Adapter LED indicators                                                                      | 12               |
| Pair Mobile Phone and Call                                                                                | 13               |
| Placing a Call with your Headset and<br>Bluetooth Mobile Phone<br>Answering and Ending Calls with your    | 14               |
| Headset and Bluetooth Mobile Phone                                                                        | 14               |
| Call Button Behavior with PC and Mobile Connected (not on a call)                                         | 14               |
| Advanced Features<br>Smart Sensor Features<br>Listening to Audio via A2DP                                 | 15<br>15         |
| (Advanced Audio Distribution Profile for Bluetooth)                                                       | 16               |
| Transmission Range                                                                                        | 16               |
| Simultaneous Call Handling Behavior (PC & Mobile)                                                         | 16               |
| Headset Controls, Indicators and Voice Prompts                                                            | 17               |
| Optional Plantronics Software                                                                             | 18               |
| Plantronics Control Panel                                                                                 | 18               |
| Plantronics Update Manager                                                                                | 20               |
| Troubleshooting                                                                                           | 21               |
| Troubleshooting — Softphone Usage                                                                         | 21               |
| Troubleshooting — Mobile Phone Usage                                                                      | 22               |

## Welcome

Congratulations on purchasing your new Plantronics Voyager PRO UC. This user guide contains instructions for setting up and using your Voyager PRO UC Bluetooth headset and BT300 Bluetooth USB adapter.

### Voyager Pro UC next generation technology.

### Featured highlights and Smart Sensor technology:

- · Auto answers calls by placing headset on your ear
- Auto transfers calls between mobile phone and headset
- When on a mobile or PC call, softphone presence is automatically updated
- Eliminates accidental dialling by locking call button when headset is not worn
- · Features PC wideband audio for best PC audio quality
- Integrated A2DP (Advanced Audio Distribution Profile for Bluetooth) lets you listen to audio
- Automatically pairs headset to PC and mobile phone when headset is within range
- · Voice prompts announce power on/off, battery level, connection status

# System requirements

#### Computer

- Supported operating systems: Windows XP<sup>®</sup>SP3 or later, Windows Vista<sup>®</sup> SP1 or later, Windows<sup>®</sup> 7 SP1 or later recommended
- Processor: 400 MHz Pentium<sup>®</sup> processor or equivalent (Minimum); 1 GHz Pentium processor or equivalent (Recommended)
- RAM: 96 MB (Minimum); 256 MB (Recommended)
- Hard disk: 280 MB (Minimum); 500 MB (Recommended)

For your safety, do not use headset at high volumes for extended periods of time. Doing so can cause hearing loss. Always listen at moderate levels. For more information on headsets and hearing, visit: <u>plantronics.com/healthandsafety</u>

# What's in the box

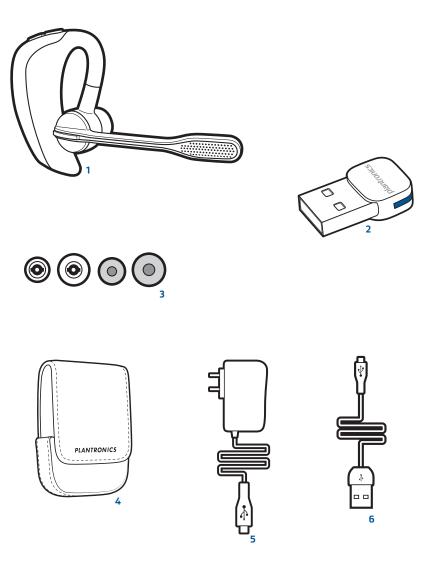

- 1 Voyager PRO UC Headset with pre-installed medium ear tip
- 2 Bluetooth USB Adapter
- 3 Soft gel ear tips (small & large) and optional foam tip covers (small & medium)
- 4 Carry case
- 5 AC charging cable
- 6 USB charging cable

# Adapter and headset basics

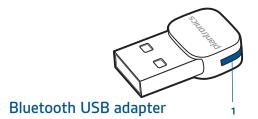

1 LED indicator light

# Headset

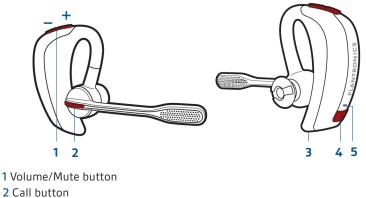

- 3 Micro USB charging port
- 4 Power button
- 5 LED indicator light

# Stowing the headset

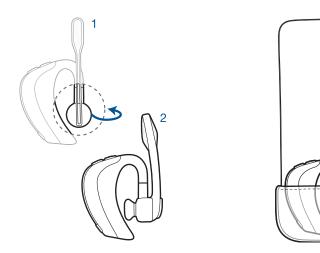

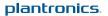

# Headset controls

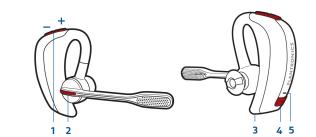

| 1 | <b>Volume/Mute button</b><br>Increase/decrease volume<br>Mute/unmute mic during a call<br>Pause/play audio | Tap + or – button to adjust listen volume<br>1-second press of both + and – buttons<br>1-second press of both + and – buttons |
|---|----------------------------------------------------------------------------------------------------|----------------------------------------------------------------------------------------------------|
| 2 | Call button<br>Answer or end a call (PC or mobile)<br>Redial<br>Initiate mobile phone's voice-dialling*    | 1 tap<br>2 taps<br>2-second press until tone heard                                                                            |
|   | Reconnect lost connection *Feature not supported by all mobile phones                                      | 1 tap                                                                                                    |
| 3 | Micro USB charging port                                                                                    | 90 minutes for full charge                                                                                                    |
| 4 | <b>Power button</b><br>On or off<br>Talk time voice alert/sensor checker<br>Activate pairing mode          | 2-second press<br>1 tap<br>With headset off, press until LED flashes red/blue                                                 |
| 5 | <b>LED</b><br>Charging<br>Battery status<br>Pairing mode                                                   | Solid red. When fully charged, LED is off.<br>Low = 2 red flashes, Recharge = 3 red flashes<br>Flashes red/blue               |

# Charge your headset

Charge your headset before using. Plug in your headset and place on a flat non-metallic surface. The Smart Sensors in your headset fully calibrate while charging. When fully charged, the LED goes off.

**NOTE** Always charge at near room temperatures; never charge battery at temperatures below 0°C (32°F) or above 40°C (104°F).

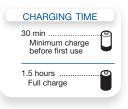

### Check battery level and Smart Sensor

To check the battery status, the headset must be powered on. While wearing the headset short press power button and a voice alert will advise you of the talk time you have remaining on your current charge. If you hear a beep after the remaining talk time your Smart Sensors are not calibrated properly. Remove headset from your ear and place headset flat on a non-metallic surface and connect to the AC charger or the USB cable charger for 10 seconds to recalibrate the Smart Sensors. While not wearing your headset short press the power button and the indicator light flashes red to show the battery charge level as shown below.

### Charge indicator lights

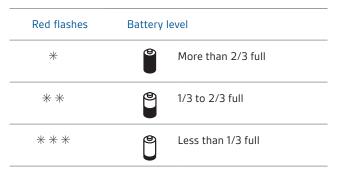

#### USB cable

A USB cable is supplied to allow you to charge the headset from a PC's USB port. The PC must be powered on to charge via USB 2.0 or higher.

When the battery charge is very low, a tone and voice prompt will automatically occur.

#### Low battery warnings

| Battery level                                                                          | Tone                                 | Voice prompt                                  |
|----------------------------------------------------------------------------------------|--------------------------------------|-----------------------------------------------|
| 30 minutes of talk time<br>remaining (this alert only<br>occurs during an active call) | Double high tone every 15<br>minutes | "Battery Low" repeats every<br>30 minutes     |
| 10 minutes of talk time<br>remaining                                                   | Triple high tone every 30 seconds    | "Recharge Battery" repeats every<br>3 minutes |

# Fit your headset

## Fitting the headset

The headset comes configured for the right ear, with the medium ear tip installed, however you can replace it with the small or large ear tip provided or configure the headset to fit on the left ear. For the best sound clarity and comfort, make sure you have a secure fit.

### Replace the ear tip for a better fit.

- 1 Grip the ear tip and gently push it into the speaker housing.
- 2 Rotate it a quarter turn to the left to unlock.
- **3** Pull the ear tip away from the headset.

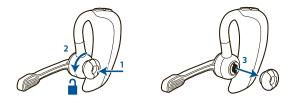

#### Attach a new ear tip.

- 4 Align the tabs on the ear tip with the slots on the speaker housing.
- 5 Gently push the ear tip into housing while turning it a quarter turn to the right. The ear tip will stop rotating when it is locked.

You may want to add an optional foam ear tip cover for additional comfort. (small  $\Theta$  medium)

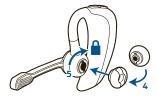

#### Wearing the headset

- 1 Guide the ear loop behind your ear and position the headset so that the speaker and ear tip rest comfortably in your ear.
- 2 Pivot the boom up to point the microphone toward the corner of your mouth.

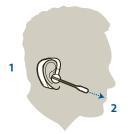

Quick-turn adjustment for the left ear

- 1 Pivot the boom into an upright position.
- 2 Rotate the boom and speaker to the other side of the headset and lower it before fitting your other ear.

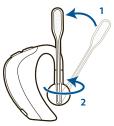

Accessories and replacement parts You can order additional accessories and replacement parts here: <u>plantronics.com/accessories</u>

# Pairing your Bluetooth USB adapter

## Initial pairing

Your Bluetooth USB adapter comes pre-paired to your Voyager PRO UC headset.

#### To re-pair your Bluetooth USB adapter

In the event that your headset and Bluetooth USB adapter are not paired or become unpaired do the following:

1 Start with the headset powered off.

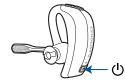

2 Remove the Bluetooth USB adapter.

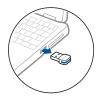

- 3 Place the headset in pairing mode by pressing and holding the power button  $\oplus$  until the headset LED flashes **BLUE/RED**.
- 4 Insert the Bluetooth USB adapter directly into your PC USB port. The LED will flash and then turn solid blue to indicate the headset is connected to the Bluetooth USB adapter.

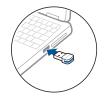

5 Headset will exit pairing mode.

## Auto pair

The Bluetooth USB adapter and the headset will automatically pair headset to mobile phone and PC when headset is on and within range of devices. Voice prompt will announce you are connected. Voice prompts will also prompt you when you are out of range of devices.

# Connect PC and call

1 Power headset on.

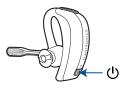

2 Insert Bluetooth USB adapter directly into your PC USB port. The LED will flash and then turn solid blue to indicate the headset is connected to the PC. The LED remains solid blue when not on an active call.

**NOTE** *Do not insert directly into a docking station or hub.* 

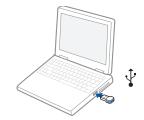

NOTE It is normal to see the LED flash at start-up before connection is established.

- 3 Load Plantronics Enterprise software by visiting plantronics.com/software and click on Download Now
- 4 Check your audio settings.

Confirm the speaker and microphone settings for your PC softphone are set to Plantronics BT300.

#### PC audio setup for Windows 7 (To reach this screen: Control Panel > Sound)

**Default setting:** All PC sounds and audio is played in the headset.

Alternative setting: All PC sounds played through your PC speakers and communication audio is played in your headset.

| 😌 Sound 📧                                                                         | 🛞 Sound 🔜                                                                   |  |  |
|-----------------------------------------------------------------------------------|-----------------------------------------------------------------------------|--|--|
| Playback Recording Sounds Communications Playback Recording Sounds Communications |                                                                             |  |  |
| Select a playback device below to modify its settings:                            | Select a playback device below to modify its settings:                      |  |  |
| Independent (R.T.C.) Headphones<br>IDT High Definition Audio CODEC<br>Ready       | Speakers / Headphones<br>IDT High Definition Audio CODEC<br>Default Device  |  |  |
| Headiset Earphone<br>Plantronics BT300M<br>Default Device                         | Independent (R.T.C.) Headphones<br>IDT High Definition Audio CODEC<br>Ready |  |  |
|                                                                                   | Reside Earphone<br>Pendronice ERDAM<br>Default Communications Device        |  |  |
| Configure Set Default   Poperties                                                 | Sonfigure Set Default • Bioberties                                          |  |  |
| ОК Cancel Apply                                                                   |                                                                             |  |  |

PC audio setup for Windows XP (To reach this screen: Start > Control Panel> Sound and Audio Devices)

Default setting: All PC sounds and audio is played in the headset.

| Sounds and Audio Devices Properties 🛛 🛛 🔀                                                | Sounds and Audio Devices Properties                                                                            |
|------------------------------------------------------------------------------------------|----------------------------------------------------------------------------------------------------|
| Volume Sounds Audio Voice Hardware                                                       | Volume Sounds Audio Voice Hardware                                                                             |
| Sound playback<br>Default device:<br>Plantronics BT300<br><u>Volume</u> Advagced         | These settings control volume and advanced options for the voice<br>playback or recording device you selected. |
| Sound recording<br>Default device:<br>Plantonics BT300<br>Vglume Advanged                | Plantronics BT 300     Volume Advagced      Voice recording     Dglauht device:                                |
| MIDI munic playback<br>Dejauli device:<br>Microsoft GS Wavetable SW Symh<br>Volume About | Vglume Advanged                                                                                                |
| Use only default devices                                                                 | OK Cancel Apply                                                                                                |

Alternative setting: All PC sounds played through your PC speakers and communication audio is played in your headset.

| ounds and Audio Devices Properties 🛛 🛛 🔀 | Sounds and Audio Devices Properties                                                                            |
|------------------------------------------|----------------------------------------------------------------------------------------------------|
| Volume Sounds Audio Voice Hardware       | Volume Sounds Audio Voice Hardware                                                                             |
| Sound playback On Default device:        | These settings control volume and advanced options for the voice<br>playback or recording device you selected. |
| SigmaTel C-Major Audio                   | Voice playback                                                                                                 |
| Volume Advagced                          | Default device:                                                                                                |
| Sound recording                          | Plantronics BT300                                                                                              |
| Default device:                          | Volume Advagced                                                                                                |
| SigmaTel C-Major Audio                   |                                                                                                    |
| Volume Advanced                          | Voice recording     Default device:                                                                            |
|                                          | Plantronics BT300                                                                                              |
| MIDI music playback The fault device:    |                                                                                                    |
| Microsoft GS Wavetable SW Sunth          | Vglume Advanged                                                                                                |
|                                          | Test hardware                                                                                                  |
| Volume About                             | Lest naroware                                                                                                  |
| Use only default devices                 |                                                                                                    |
|                                          |                                                                                                    |
| OK Cancel Apply                          | OK Cancel Apply                                                                                                |
|                                          |                                                                                                    |

**5** Place a call from your computer softphone. During an active call, the Bluetooth USB adapter will flash blue.

## Bluetooth USB adapter LED indicators

| Headset powered off | None          |
|---------------------|---------------|
| Paired/connected    | Solid blue    |
| Active call         | Flashing blue |
| Audio               | Flashing blue |

# Pair mobile phone and call

1 Ensure your headset is fully charged. Press and hold the power button on the headset until the indicator light flashes red and blue. The headset is now in pairing mode.

**NOTE** If you don't see the red and blue flash, press and hold the power button to turn your headset off. Then press and hold the power button again until you see the red and blue flash.

The headset will stay in pairing mode for ten minutes.

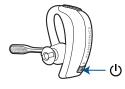

2 Activate the Bluetooth feature on your phone, then use the phone's settings to add/search/ discover new Bluetooth devices.

BlackBerry® Settings/options > Bluetooth: On > Search for devices. iPhone Settings > General > Bluetooth > On (starts the search for devices) Android Phone Settings > Wireless > Bluetooth: On > Scan for devices. Other Consult phone manual

**NOTE** For detailed paring instructions for popular mobile phones visit <u>plantronics.com/easytopair</u>

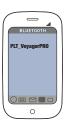

**3** Some phones may request that you enter a password for pairing. Enter **0000** password if your phone requests a password to pair with the headset. Headset LED will stop flashing and exit pairing mode when your headset and phone are successfully paired.

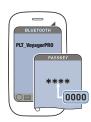

TIP For pairing tutorial visit: plantronics.com/easytopair

- 4 Make a test call from your mobile phone.
- **5** End the call by pressing the headset's call button. The call does not end if you remove your headset without pressing the call button. See Smart Sensors.

# Placing a call with your headset and Bluetooth mobile phone

| To place a call          | Dial number on your mobile phone keypad.                                                                                                    |
|--------------------------|----------------------------------------------------------------------------------------------------|
| Redial last number*      | Double press call button. There will be a double low tone on each press.<br>A final tone indicates the last number has been redialled.        |
| Activate voice dialling* | Press and hold call button for two seconds. First tone on key press start, followed by a second tone which indicates voice dial is activated. |

\* Only available on mobile phones that support these features.

## Answering and ending calls with your headset and Bluetooth mobile phone

| To answer a callShort press call button.To answer a call when already<br>on an active Microsoft Office<br>Communicator callShort press the call button to end the Microsoft Office Communicator<br>call, then press again to answer your mobile phone call.To end a callShort press call button.Redial last number*Double press call button. There will be a double low tone on each press.<br>A final tone indicates the last number has been redialled.Reject a callPress call button for one second until you hear a single low tone.Transfer a call from your<br>mobile phone to your headsetWhile on a call, press the call button for one second until you hear a<br>single tone followed by double low tones.Transfer a call from your<br>headset to your mobile phoneWhile on a call, press the call button for one second until you hear a<br>single tone followed by double low tones. |                                       |                                                                                                    |
|----------------------------------------------------------------------------------------------------|---------------------------------------|----------------------------------------------------------------------------------------------------|
| on an active Microsoft Office<br>Communicator callcall, then press again to answer your mobile phone call.To end a callShort press call button.Redial last number*Double press call button. There will be a double low tone on each press.<br>A final tone indicates the last number has been redialled.Reject a callPress call button for one second until you hear a single low tone.Transfer a call from your<br>mobile phone to your headsetWhile on a call, press the call button for one second until you hear a<br>single tone followed by double low tones.Transfer a call from your<br>while on a call, press the call button for one second until you hear a<br>single tone followed by double low tones.                                                                                                    | To answer a call                      | Short press call button.                                                                                                    |
| Redial last number*       Double press call button. There will be a double low tone on each press. A final tone indicates the last number has been redialled.         Reject a call       Press call button for one second until you hear a single low tone.         Transfer a call from your mobile phone to your headset       While on a call, press the call button for one second until you hear a single tone followed by double low tones.         Transfer a call from your       While on a call, press the call button for one second until you hear a single tone followed by double low tones.                                                                                                    | on an active Microsoft Office         |                                                                                                    |
| A final tone indicates the last number has been redialled.         Reject a call       Press call button for one second until you hear a single low tone.         Transfer a call from your mobile phone to your headset       While on a call, press the call button for one second until you hear a single tone followed by double low tones.         Transfer a call from your       While on a call, press the call button for one second until you hear a single tone followed by double low tones.         Transfer a call from your       While on a call, press the call button for one second until you hear a                                                                                                    | To end a call                         | Short press call button.                                                                                                    |
| Transfer a call from your       While on a call, press the call button for one second until you hear a single tone followed by double low tones.         Transfer a call from your       While on a call, press the call button for one second until you hear a                                                                                                    | Redial last number*                   | Double press call button. There will be a double low tone on each press.<br>A final tone indicates the last number has been redialled. |
| mobile phone to your headset       single tone followed by double low tones.         Transfer a call from your       While on a call, press the call button for one second until you hear a                                                                                                    | Reject a call                         | Press call button for one second until you hear a single low tone.                                                                     |
|                                                                                                    | · · · · · · · · · · · · · · · · · · · |                                                                                                    |
|                                                                                                    | · · · · · · · · · · · · · · · · · · · |                                                                                                    |

\* Only available on mobile phones that support this feature.

## Call button behaviour with PC and mobile connected (not on a call)

| Open a computer audio<br>connection   | Single tap                     |
|---------------------------------------|--------------------------------|
| Redials last number on mobile phone   | Double tap                     |
| Starts voice dialling on mobile phone | Hold call button for 2 seconds |

# **Advanced features**

## Smart Sensor features

Smart Sensors detect whether or not you are wearing the headset. Sensors are located in the ear loop and the speaker.

| <b>Auto answer call:</b><br>When you are not wearing<br>your headset.  | When you have an incoming call on your mobile<br>or computer softphone, put on the headset and<br>the call will be answered automatically. You do<br>not have to press the call button.                                                                                                    |
|------------------------------------------------------------------------|----------------------------------------------------------------------------------------------------|
| Auto pause media:<br>When you are listening<br>to audio.               | When you are listening to audio from your<br>mobile phone or PC, remove the headset and the<br>audio pauses. Place your headset back on and<br>the audio resumes.<br>Note If the media player has been playing less<br>than 10 seconds you will have to manually<br>restart the media player. |
|                                                                        | Note If the audio remains paused for more than 5 minutes you will have to manually restart the media player.                                                                                                    |
| Auto transfer call:<br>Whether you are wearing your<br>headset or not. | If you are not wearing your headset and you<br>answer an incoming call on your mobile phone,<br>the audio will be routed to the mobile phone.<br>When you put the headset on, the audio will be<br>automatically transferred to the headset.                                                  |
|                                                                        | If you are already wearing your headset and<br>there is an incoming call, the audio will be<br>routed to the headset and you will need to press<br>the call button to answer the call.                                                                                                    |
| Auto lock call button:<br>When you are not wearing<br>your headset     | Prevents accidental dialling from your mobile phone when the headset is not worn.                                                                                                    |
| Auto pair<br>When you are wearing<br>your headset                      | Automatically pairs headset to mobile phone<br>and PC when headset is on and within range<br>of devices. Voice prompt will announce you are<br>connected.                                                                                                    |

**NOTE** These features are enabled by default and can be disabled in the Plantronics Control Panel: Devices>Device Settings>Headset Tab. The Plantronics software must be downloaded to access the Control Panel. Changes to the settings requires that you are connected and within range of the USB adapter. Load Plantronics software by visiting plantronics.com/software and click on

Download Now

# Listening to Audio via A2DP

### (Advanced Audio Distribution Profile for Bluetooth)

Your Voyager PRO UC headset can play media files (music, podcasts, etc.) from any A2DPenabled mobile device.

### Play/Pause

You can pause/resume your music from the mobile phone by depressing and holding the headset's volume + and – keys simultaneously until you hear a tone. Also see Auto pause media in the Smart Sensor features table.

### Transmission range

If you are on a call, you will hear the audio degrade as you move out of range.

If you stay out of range, active calls will be suspended. Calls will be re-established when you walk back into range.

The Voyager PRO UC allows you to roam as far as 30 feet between devices before the call is dropped. You will hear voice prompts when the link is dropped; such as "phone 1 disconnected", "phone 2 disconnected" or "PC disconnected" depending on how you have you headset and BT300 adapter configured.

### Simultaneous call handling behaviour (PC & mobile)

You can be on a call using a computer softphone application and receive a mobile phone call. The ringtone for the mobile phone call is heard in the headset. Tapping the call button on the headset will end the computer softphone call. Tapping the call button again will answer the mobile phone call.

**NOTE** Answering the call on your mobile phone sends the audio to the mobile phone and leaves the computer softphone call active on the headset.

You can be on a mobile phone and receive a call on your computer softphone. The ringtone for the computer softphone call is heard in the headset during the call.

Tapping the call button on the headset ends the mobile phone call. Tapping the call button again answers the computer softphone call.

If you receive a computer softphone call and mobile call at the same time, tapping the call button will pick up the call that came in first.

## Headset controls, indicators and voice prompts

|                                                                 | Action                                                                                                    | Indicator light                                                                                                    | Tone                                                                                     | Voice prompt                                                                                                    |
|-----------------------------------------------------------------|----------------------------------------------------------------------------------------------------|----------------------------------------------------------------------------------------------------|------------------------------------------------------------------------------------------|----------------------------------------------------------------------------------------------------|
| Power on/off                                                    | Press power on/<br>off button<br>2 seconds                                                                    | On: solid blue for<br>2 seconds<br>Off: solid red for<br>2 seconds                                                    | On: ascending<br>tone<br>Off: descending<br>tone                                         | On: "Power on"<br>followed by a voice<br>prompt detailing<br>battery status.<br>Off: "Power off"                         |
| Check if headset is<br>powered on                               | Short press<br>call button or<br>volume + or -<br>button                                                      | Short blue flash                                                                                                    | None                                                                                     |                                                                                                    |
| Incoming call alert                                             | None                                                                                                    | Flashes blue                                                                                                    | Three single low<br>tones                                                                |                                                                                                    |
| Call answer/end                                                 | Short press call button                                                                                       | Short blue flash                                                                                                    | Single low tone<br>followed by low-<br>low-high tones                                    |                                                                                                    |
| Adjust the listen<br>volume (during a<br>call)                  | Short press<br>volume +<br>or - button                                                                        | Single blue flash                                                                                                    | Tone at each<br>change in volume.<br>Double tone when<br>min/max volume<br>level reached | "Volume minimum"<br>"Volume maximum" at<br>the limits of the range                                                       |
| Call indicator light<br>(enable/disable)                        | With headset<br>powered on,<br>press power,<br>volume +<br>and - buttons<br>simultaneously<br>for<br>1 second | Turn indicator on:<br>blue glow increases<br>for 2 seconds<br>Turn indicator off:<br>blue glow<br>fades for 2 seconds | Single low tone                                                                          |                                                                                                    |
| Reconnect after<br>leaving range for<br>more than 30<br>seconds | Short press call<br>button                                                                                    | Single blue flash                                                                                                    | Single low tone                                                                          | "PC connected"<br>"Phone 1 connected"<br>"Phone 2 connected"<br>"Connected" depending<br>on the device<br>configuration. |

# **Optional Plantronics software**

Optional Plantronics software must be downloaded to access the Plantronics Control Panel. Load Plantronics software by visiting <u>www. plantronics.com/software</u> and click on the download button.

#### **Plantronics Control Panel**

If you have chosen to download and install the *optional* Plantronics software you may make changes that affect the performance of your headset by using the Plantronics Control Panel.

To start this utility, click Start > Programs > Plantronics > Plantronics Control Panel.

| 0x415             |
|-------------------|
| 843               |
| Plantronics BT300 |
|                   |
|                   |
| Plantronics       |
|                   |
|                   |
|                   |
|                   |

### Devices tab

Select your Plantronics BT300 USB adapter from the pull-down menu then select Device Settings to configure settings for your headset system.

| SB Adapter Headset          |                  | USB Adapter Headset                                                                                                    |                  |
|-----------------------------|------------------|----------------------------------------------------------------------------------------------------|------------------|
| Audio<br>PC Audio Bandwidth | HELP<br>Wideband | General<br>Muse Tone<br>E Enable Mobile Instorne<br>E Enable Prome Pringtone<br>Mobile Phone Ringtone<br>PC Ringtone<br>Second Hobord Call | Sound 1          |
|                             |                  | Smart Sensor: Wearing State<br>Ø Auto Call Answer<br>Ø Auto Call Transfer<br>Ø Auto Pause<br>Ø Auto Lock Call Button                       |                  |
|                             | Restore Defaults |                                                                                                    | Restore Defaults |

### Applications tab

Displays the status of Plantronics support for various applications such as softphones and media players

| Name                     | Enabled | Running |
|--------------------------|---------|---------|
| CITE OF COMPANY          |         | Hunning |
| Avaya IP Agent           | ×       |         |
| Avaya IP Softphone       | ~       |         |
| Avaya one-X Agent        | ~       |         |
| Avaya one-X Communicator | ~       |         |
| Cisco IP Communicator    | ~       |         |
| Cisco UC Clients (CSF)   | ~       | ·       |
| Cisco WebEx Connect      | ×       |         |
| iTunes                   |         |         |
| Microsoft OC/Lync        | ~       | ~       |
| Plantronics XML Service  | ~       | -       |
| ShoreTel Call Manager    | ~       |         |
| Shore Tel Communicator   | ~       |         |
| Skype                    | ~       |         |
| Winamp                   | ~       |         |
| Windows Media Player     | ~       |         |

#### Preferences tab

Allows you to set preferences for the media player as well as other general settings

|                                                                                       | HELF                                          |
|---------------------------------------------------------------------------------------|-----------------------------------------------|
| Action to Media Player:                                                               |                                               |
| When a call begins                                                                    | Pause                                         |
| When a call ends                                                                      | Play                                          |
| General                                                                               |                                               |
| Launch audio devices control panel                                                    |                                               |
|                                                                                       | to collect anonymous feature usage statistics |
| Enable auto presence update on Microsoft C                                            | JC/Lync and Skype                             |
| Ring both Headset and PC     Maintain Headset to PC link                              |                                               |
| Maintain Reduset to PC link                                                           |                                               |
| Microsoft OC/Lync Dialitone Enabled     Audio Sensing Enabled                         |                                               |
| V Audio Sensing Enabled                                                               |                                               |
|                                                                                       |                                               |
| Smart Sensor: Wearing State                                                           | Do nothing                                    |
| When headset is put on, set presence to:                                              |                                               |
| When headset is put on, set presence to:<br>When headset is removed, set presence to: | Do nothing •<br>Do nothing •                  |
| When headset is put on, set presence to:                                              |                                               |

#### About tab

Provides online access to the user guide and support and displays your headset system's information

| Support<br>User Guide              |             |
|------------------------------------|-------------|
| Contact Plantronics                |             |
| Software Versions                  |             |
| Plantronics Control Panel          | 2.3.46263.1 |
| Plantronics Unified Runtime Engine | 2.3.46263.1 |
| Firmware Versions                  |             |
| USB Firmware                       | 843         |
| USB Adapter                        | 43.8        |
| Headset                            | 60.00       |
|                                    |             |

### Plantronics Update Manager

#### Check for updates automatically

By enabling this tick box, you will activate a periodic automatic check for available software updates.

### Check for updates now

You can choose to check for available software updates at any time by clicking on the Check For Updates Now button in Update Manager: From the Start menu, click Programs, then Plantronics, then open Plantronics Update Manager.

### Install checked updates

Following an AUTOMATIC or MANUAL CHECK FOR UPDATES, this field will be populated with any applicable software updates and the INSTALL CHECKED UPDATES will begin installation.

# Troubleshooting

# Troubleshooting — Softphone usage

| My headset<br>doesn't work with<br>my computer<br>softphone.                                                                                         | Make sure your headset is charged.<br>Make sure your headset is on and connected.<br>Press the call button on your headset.<br>Fine-tune the listening volume with the call button.<br>Ensure that the headset is the default sound device. The Plantronics control panel<br>will launch the sound devices control panel by going to Plantronics Control Panel ><br>Preferences > General – Launch Audio Devices Control Panel. |
|----------------------------------------------------------------------------------------------------|----------------------------------------------------------------------------------------------------|
| The sound is<br>distorted or I hear<br>an echo in the<br>headset.                                                                                    | Reduce speaking and/or listening volume on the computer using your softphone<br>application.<br>Point microphone towards your chin.<br>If the distortion is still present, lower the volume using volume/mute button.                                                                                                    |
| The Bluetooth<br>link between<br>my headset and<br>Bluetooth USB<br>adapter doesn't<br>automatically<br>reconnect when<br>I come back into<br>range. | If your headset and Bluetooth USB adapter do not automatically reconnect<br>when returning within range you can manually reconnect by disconnecting and<br>reconnecting the Bluetooth USB adapter from your PC. (headset must be powered<br>on)                                                                                                    |
| Talk time<br>performance<br>is significantly<br>degraded even<br>after a full recharge.                                                              | Battery is wearing out. Contact plantronics.com/support for factory service information.                                                                                                    |

# Troubleshooting — Mobile phone usage

| My headset does not<br>work with my phone. | Ensure that the headset is fully charged.<br>Make sure the headset is paired with the Bluetooth phone you are trying to<br>use.                                                                     |
|--------------------------------------------|----------------------------------------------------------------------------------------------------|
| My phone did not locate<br>the headset.    | Turn both your phone and headset off, then restart the mobile phone and repeat the pairing process on page 15. (Pair mobile phone and call)                                                         |
| l could not enter my PIN<br>code.          | Turn both your phone and headset off and on and then repeat the pairing process on page 15. (Pair mobile phone and call) Your PIN code, or password, is 0000 (4 zeros).                             |
|                                            | <b>NOTE</b> Many phones input the password automatically during the paring process. Your phone may not ask you to manually input a password.                                                        |
| l cannot hear caller/dial<br>tone.         | The headset is not turned on. Press the call button for approximately 2 seconds until you hear a tone or see the indicator glow blue.                                                               |
|                                            | Your headset is out of range. Move the headset closer to the Bluetooth phone.                                                                                                    |
|                                            | Your headset battery is drained. Charge your battery. See Charging headset                                                                                                    |
|                                            | The listening volume is too low. Incremental tapping of the call button will adjust volume.                                                                                                    |
|                                            | Make sure that the headset fits properly. See Fitting the headset.                                                                                                    |
| Audio quality is poor.                     | Your headset is out of range. Move the headset closer to the Bluetooth phone.                                                                                                    |
| Callers cannot hear me.                    | Make sure that the headset is sitting correctly on your ear with the boom pointing towards the corner of the mouth.<br>See Fitting the headset.                                                     |
| My headset falls off my ear.               | Make sure that the headset is sitting correctly on your ear with the boom pointing towards the corner of the mouth. You may also want to try an alternate size ear tip.<br>See Fitting the headset. |

# **NEED MORE HELP?**

plantronics.com/support

# Plantronics, Inc.

345 Encinal Street Santa Cruz, CA 95060 United States

# Tel: 800-789-4971 plantronics.com

©2011 Plantronics, Inc. All rights reserved. Plantronics, the logo design, Plantronics Voyager, PerSono and Sound Innovation are trademarks or registered trademarks of Plantronics, Inc. Microsoft, Windows and Vista are trademarks or registered trademarks of Microsoft Corporation. Skype is a trademark of Skype Limited or other related Skype companies. The Bluetooth word mark is owned by Bluetooth SIG, Inc. and any use of the mark by Plantronics is under licence.

86898-06 (10.11)

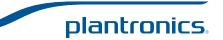